## **I. HƯỚNG DẪN TRA CỨU TÀI LIỆU TRÊN PHẦN MỀM THƯ VIỆN (PHẦN MỀM EMICLIB) BƯỚC 1:**

Truy cập vào địa chỉ: **[http://lib.ush.edu.vn](http://lib.ush.edu.vn/)** (trang chủ)

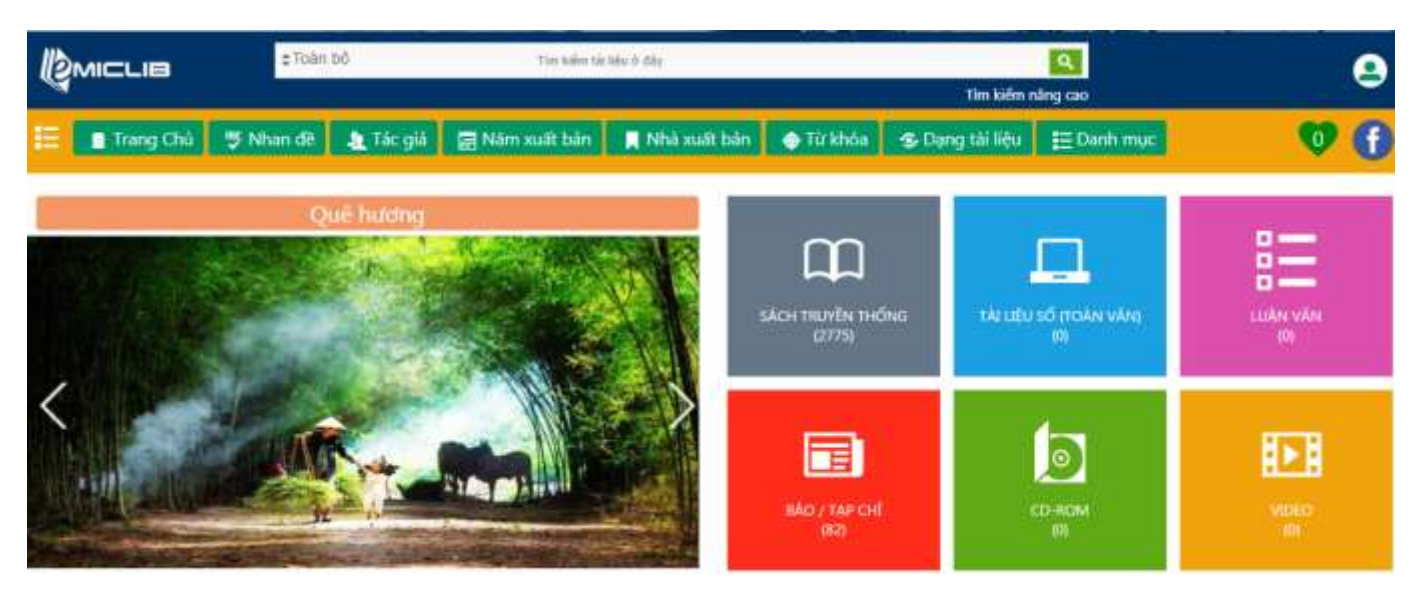

# **BƯỚC 2: TÌM KIẾM TÀI LIỆU**

## **Cách 1: Tìm kiếm toàn bộ (***Tất cả tài liệu Sách*

*truyền thống, Tài liệu số (toàn văn-Ebook), Luận văn, Tạp chí … có cùng từ khóa)*

**1:**Trên thanh công cụ "*Tìm kiếm tài liệu ở đây*" → Nhập từ khóa cần tìm:

VD: Lý thuyết tàu thủy

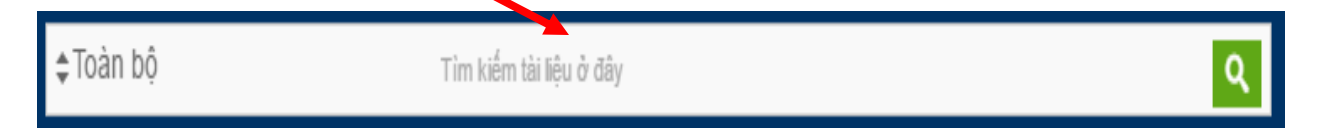

**2:** Nhấn **enter** (hoặc nhấn vào biểu tượng **hình kính lúp**) → Sẽ cho ra kết quả tìm kiếm.

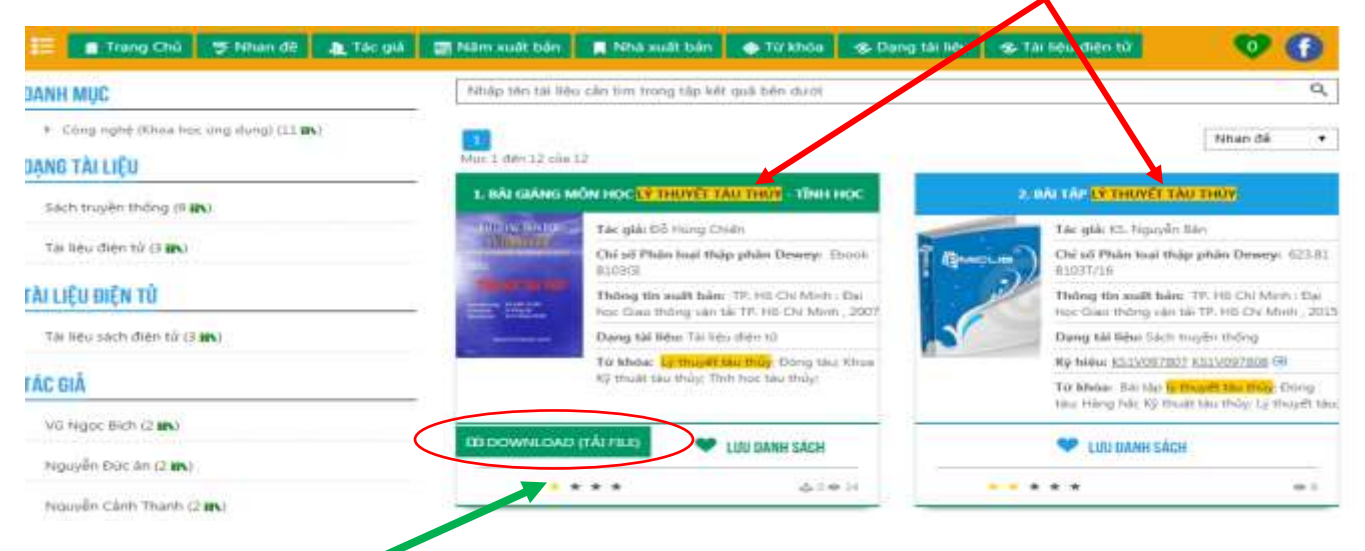

*Lưu ý:* Màu xanh lá cây là Tài liệu số (Ebook)

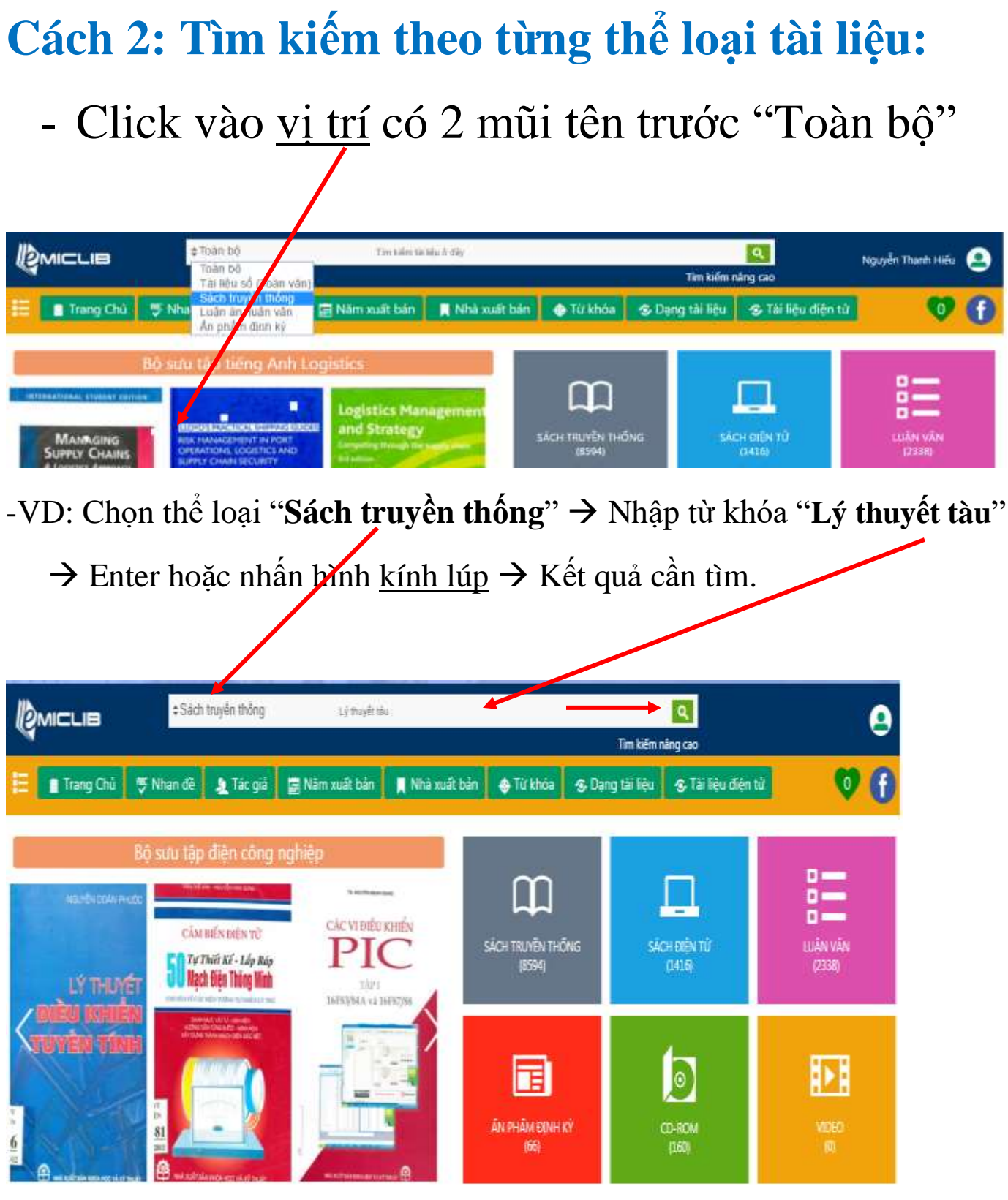

## **Tương tự chọn theo thể loại tài liệu**

**VD: Chọn "Sách truyền thống"**

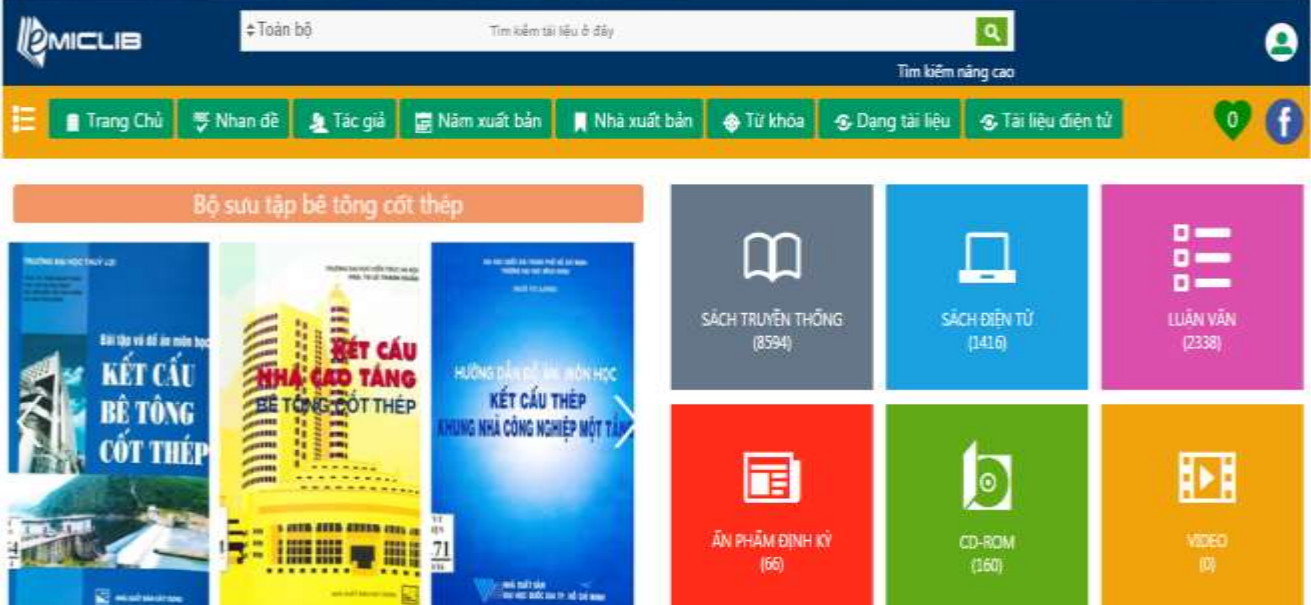

### **VD: Nhập từ khóa "Lý thuyết tàu"**

### **Kết quả có 23 tài liệu**

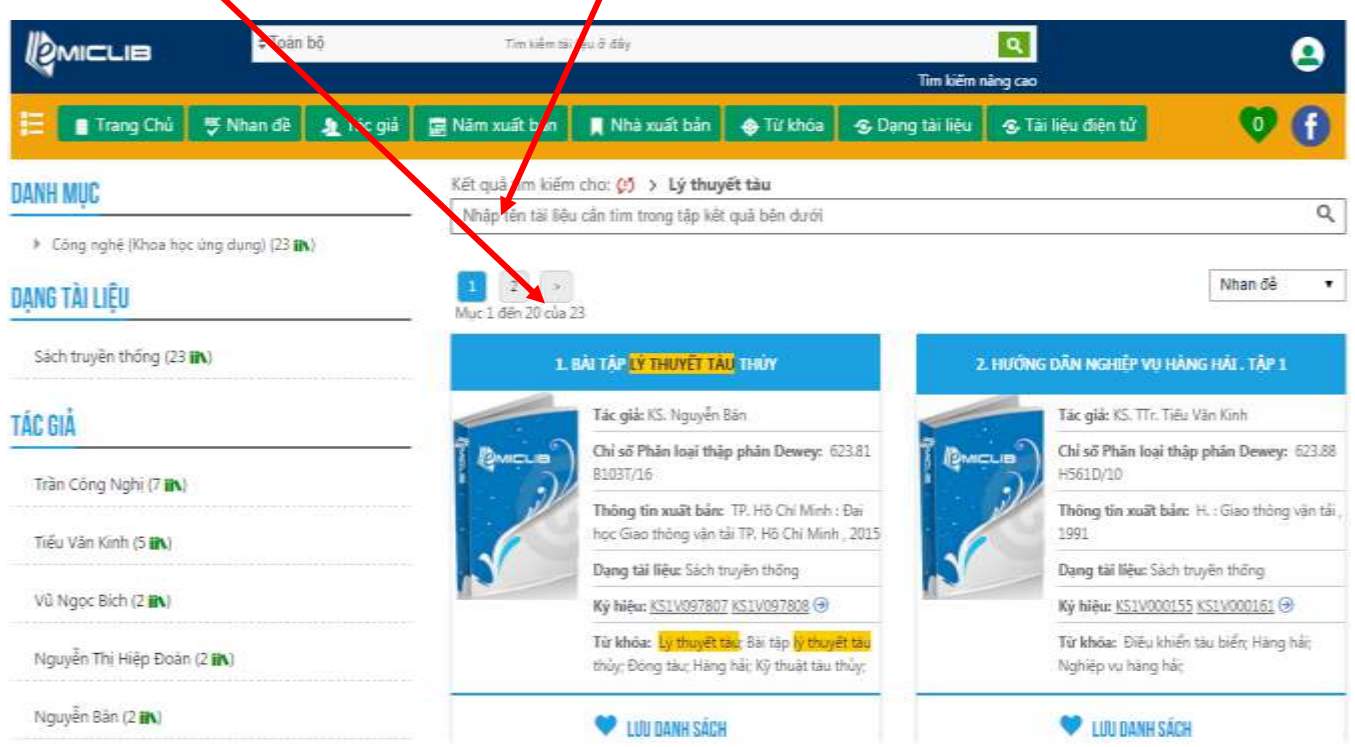

### **Cách 3: Tìm kiếm theo Nhan đề, Tác giả, Năm xuất bản, Nhà xuất bản, Từ khóa.**

**Chọn tìm kiếm theo Nhan đề** . Hoặc **Tác giả**/ **Năm xuất bản**/**Nhà xuất bản**/**Từ khóa** *Bước 1:* Nhập **từ khóa** tìm kiếm

*Bước 2:* Nhấn **enter** (hoặc nhấn vào biểu tượng **hình kính lúp**) → Sẽ cho ra kết quả tìm kiếm. *VD:* Bạn chọn tìm theo **Tác giả** và nhập **từ khóa** là "**Nguyễn Viết Trung**"

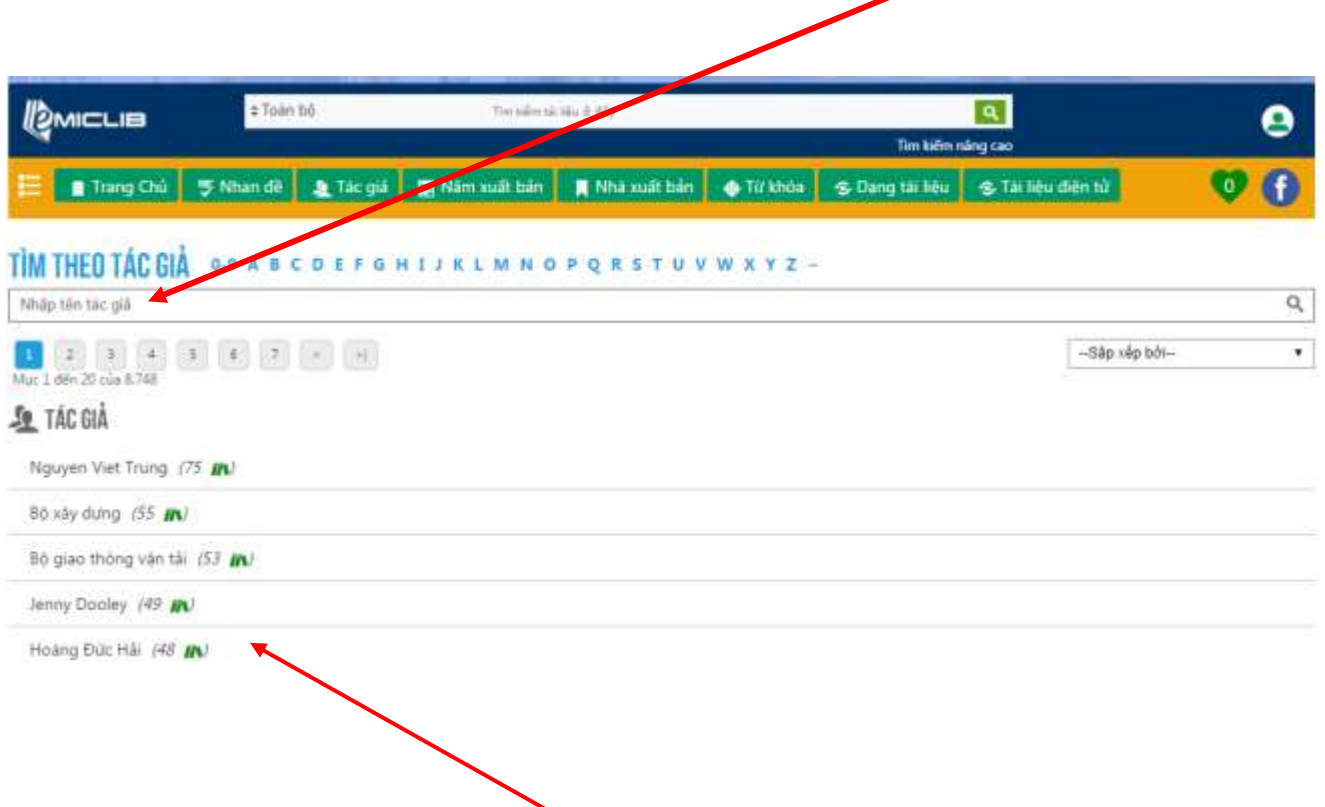

Hoặc Chọn Tác giả theo **Menu** bên trái đã định sẵn

### Tương tự **Nhan đề, Năm xuất bản, Nhà xuất bản, Từ khóa** → cách tìm giống như trên.

## **II. HƯỚNG DẪN ĐẶT CHỖ MƯỢN SÁCH THƯ VIỆN**

*Áp dụng cho trường hợp sách hiện tại trong kho đã hết, hoặc đang ở nơi khác chưa có thời gian đến Thư viện, Thời gian đặt chỗ trong vòng 2 ngày, sau 2 ngày chưa đến thư viện làm thủ tục mượn* → *Phần mềm tự động xóa.*

*Bước 1:* **Tại góc phải màn hình** <sup>→</sup> Click vào biểu tượng có **hình người (màu xanh)**.

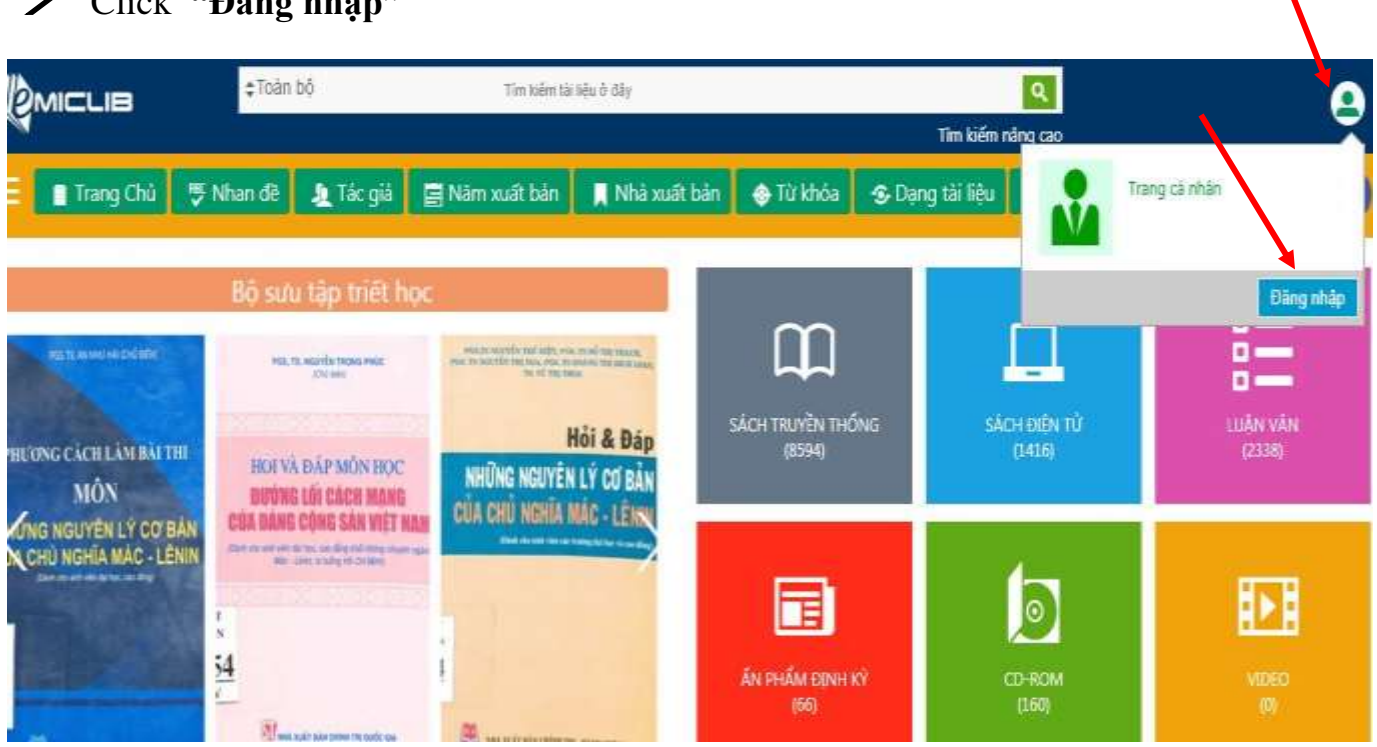

→Click **"Đăng nhập"**

### *Bước 2:* -Nhập số thẻ: + Đối với sinh viên: **Mã số sinh viên**

 **+** Đối với Cán bộ, Giảng viên: **Mã số CB, GV** (thư viện cấp) - Mật khẩu: Nhập Mã số sinh viên, Mã số CB, GV. (giống như nhập số thẻ)

#### *VD:* **Số thẻ MSSVhoặc CB,GV** → **1351090176 hoặc GV0437**

 **Mật khẩu MSSV hoặc CB,GV** → **1351090176 hoặc GV0437**

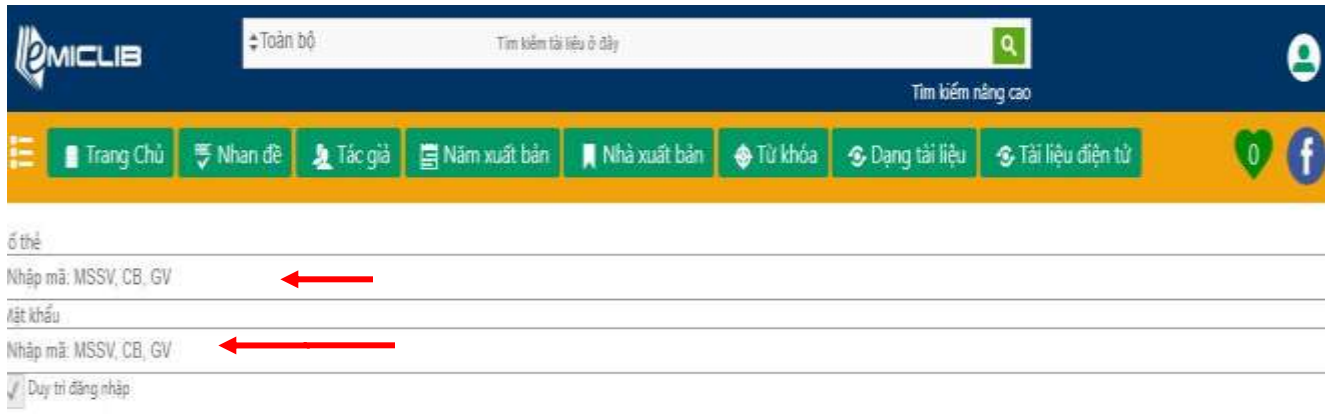

Đăng nhập  $\blacktriangleright$ lều bạn chưa đặt mặt khẩu để sử dụng hoặc muốn đổi mặt khẩu hãy Bấm vào đây

### *Bước 3:* Click **Đăng nhập** hoặc nhấn nút **Enter.**

*Đăng nhập thành công: Tên người đăng nhập sẽ hiển thị ở góc bên phải cạnh hình người.*

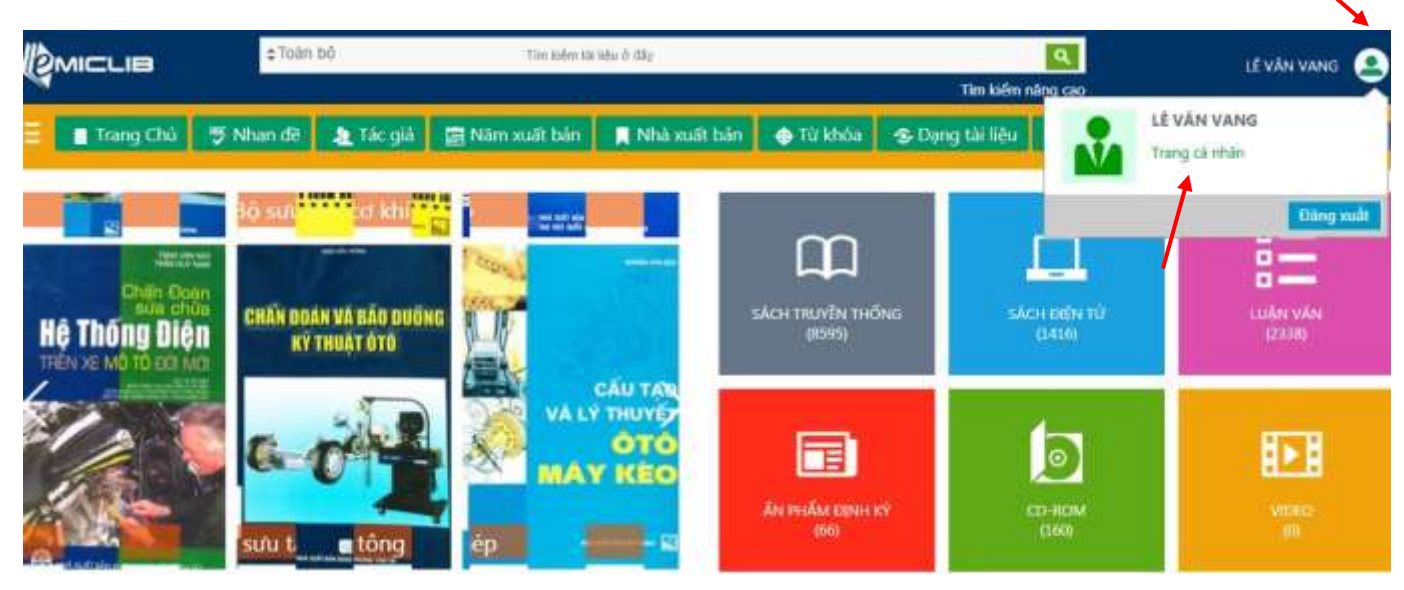

➔Tiếp tục Click hình người → Chọn Trang cá nhân.

## **Tại trang cá nhân** → **tiếp tục chọn tài liệu để đặt mượn**

➔Chọn **nhan đề** hoặc **Tác giả**, **Năm xuất bản**…..--> như các bước HD tra cứu trên (Phần I).

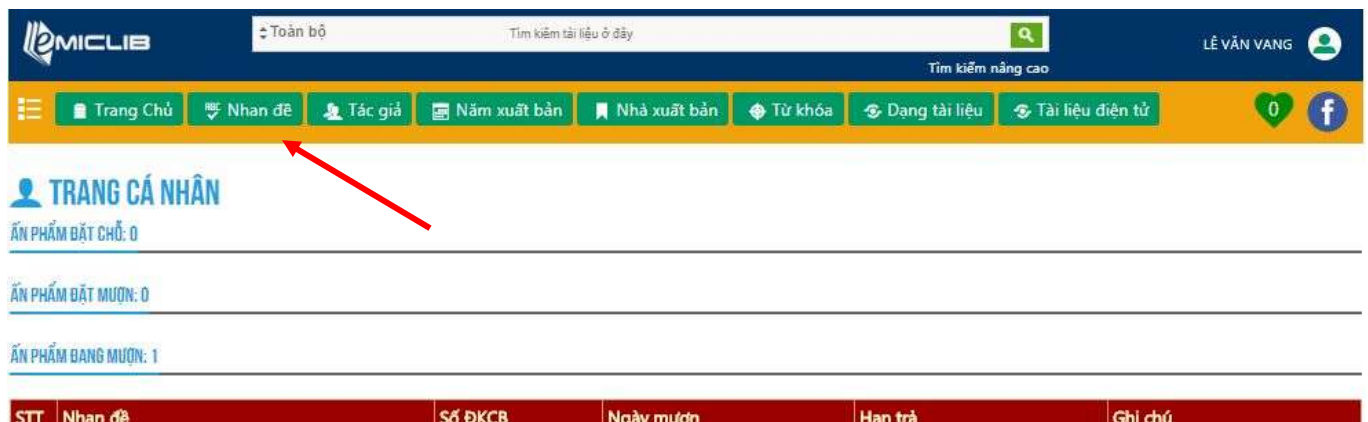

#### Ghi chú bạn đọc

Khai thác Diesel tàu thủy / ThS. MTr. Lương

Công Nhớ, ThS. MTr. Trinh Đình Bích

Còn mượn trong sổ 30 cuốn sau: 1.Lý thuyết tàu. 2.Lý thuyết thiết kế tàu thủy. 3.Trang trí hệ động lực tàu thủy. 4.Lý thuyết vận hành, bảo dưỡng, chưng cất. 5.Động cơ diesel tàu thủy. 6.Sổ tay dụng cụ đo kiểm. 7.Low speed marine diesel. 8.Marine diesel (2 cuốn). 9.Quy tắc phòng ngừa đâm va trên biển. 10.Bộ luật hàng hải Việt Nam. 11.Sổ tay xếp dỡ và vận chuyển hàng hóa. 12.Khai thác hệ động lực tàu thủy. 13.Cơ sở lý thuyết tự động điều chỉnh P1. 14.Cơ sở lý thuyết tự động điều chỉnh P2. 15.Hệ thống tự động hệ động lực tàu thủy. 16.Máy phụ tàu thủy. 17.Luật máy tàu thủy. 18.Tiếng anh máy tàu thủy. 19.Thiết bị năng lượng tàu thủy (2 cuốn). 20.Xác định công suất động cơ diesel tàu thủy. 21.Chế độ làm việc của động cơ diesel tàu thủy. 22.Nhiên liệu, dầu nhớn, nước... 23.Oily-water separaters. 24.Marine engineering... 25.English for speciffic purposes. 26. Marine engine driving. 27. Tổ chức khai thác đội tàu vận tải biển. 28. Distance between ports. 29. Thêm 25 cuốn

06/01/2000 10:12

31/01/2017 00:00

Quá hạn: 181 ngày

#### **VD:** nhập từ khóa **"máy tàu thủy"** → **Enter**

KS1V006458

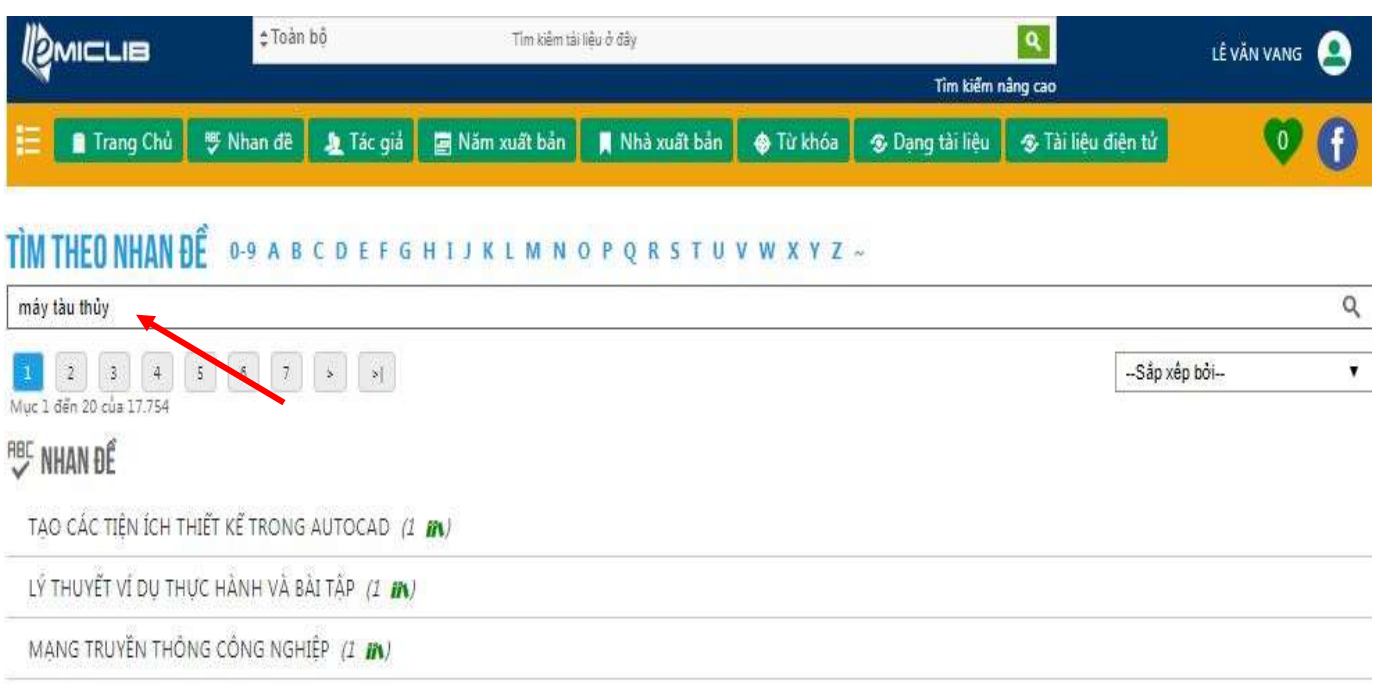

## **Kết quả hiển thị** → **Click vào tên sách cần đặt chỗ**

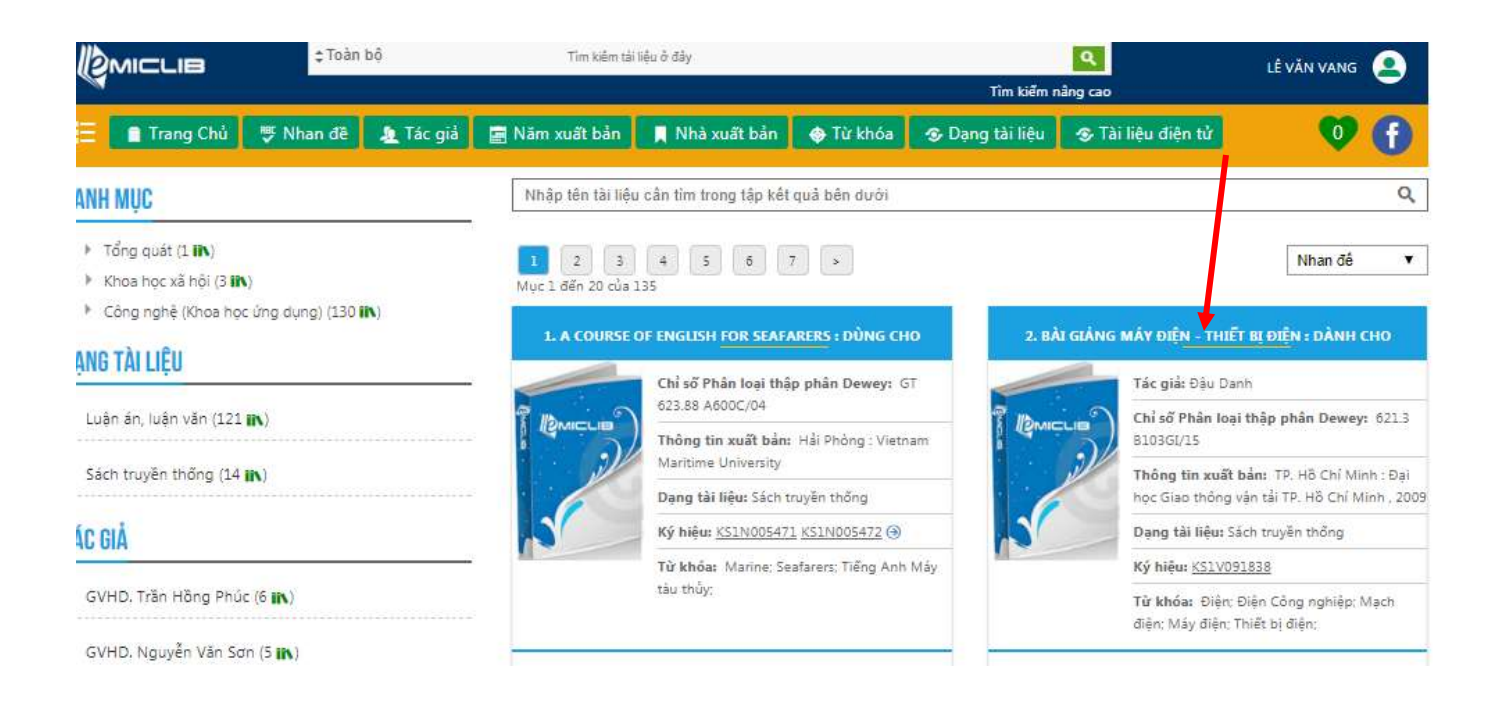

## **Kết quả hiển thị** → **Click vào Đăng ký mượn**

### →Hiển thị phía dưới góc phải (hơn 1 giây) *Đăng ký thành công*

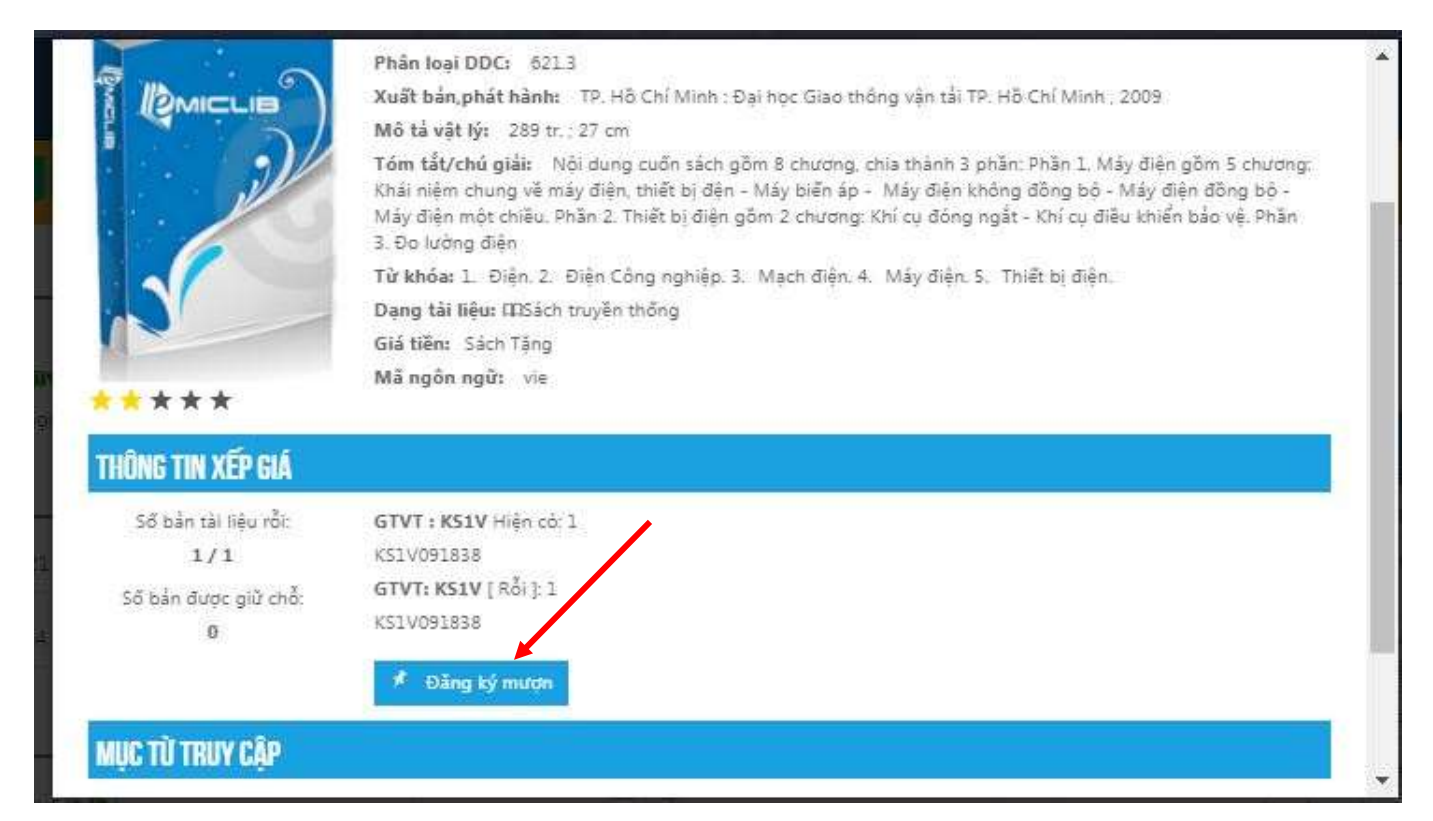

#### *Kiểm tra* → *Quay trở lại trang cá nhân (người đặt mượn)*

- *Ấn phẩm đặt mượn: 1*
- *Kho mượn: Kho sách 1 (CS1)* → *(Nếu Kho sách 2, 3 (CS2,CS3)*

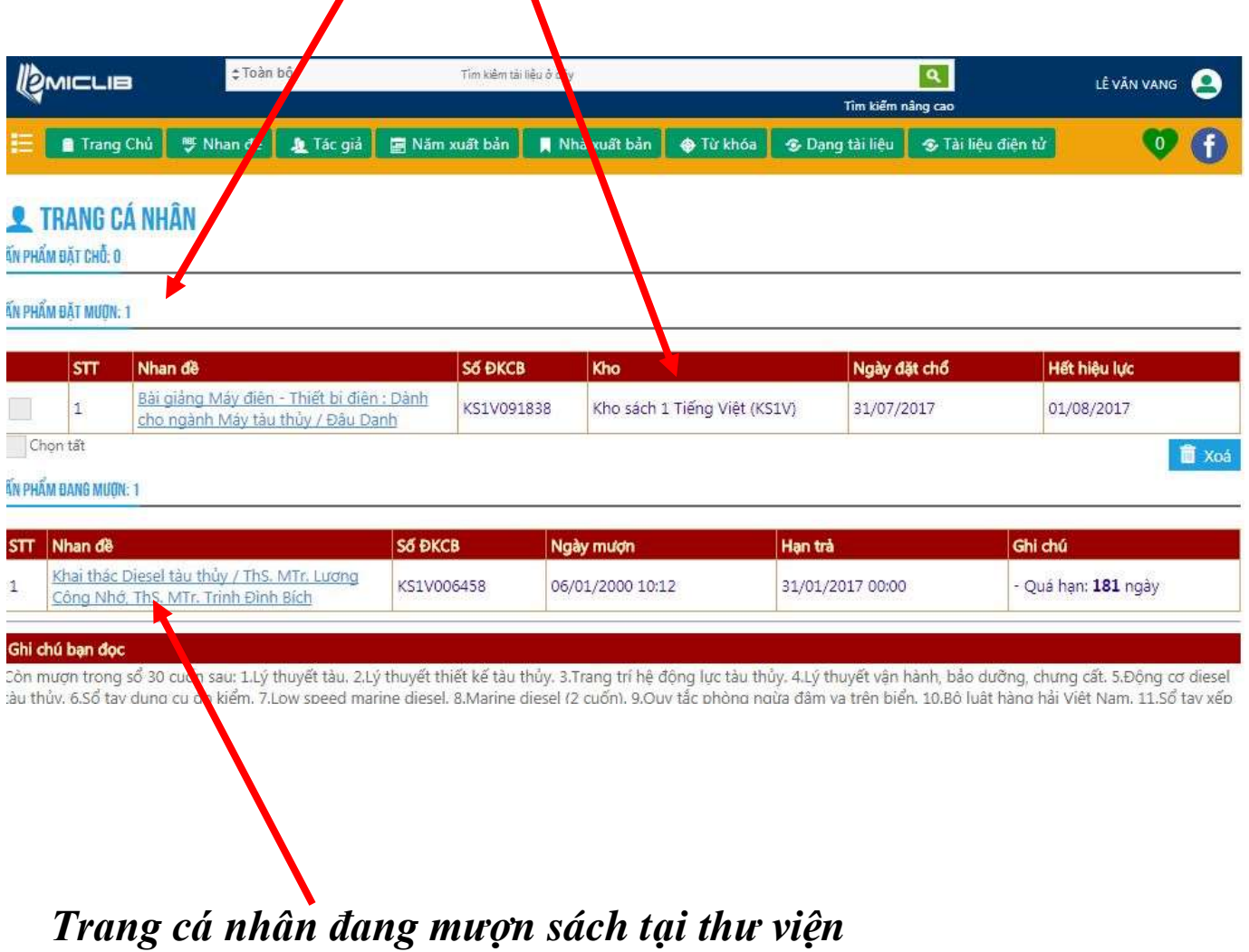